## **Acessando a OLT pela PORTA CONSOLE**

- **1- Conecte o cabo console que acompanha a OLT, na Porta Serial do computador e na Porta Console da OLT.**
- **2- Tenha disponível um Emulador de Terminal. Como opção, você poderá utilizar o Tera Term 2.3, disponível na sessão Downloads do Wiki OverTek [\(http://wiki.overtek.com.br/\)](http://wiki.overtek.com.br/).**
- **3- Após instalado, configure a Porta Serial:**

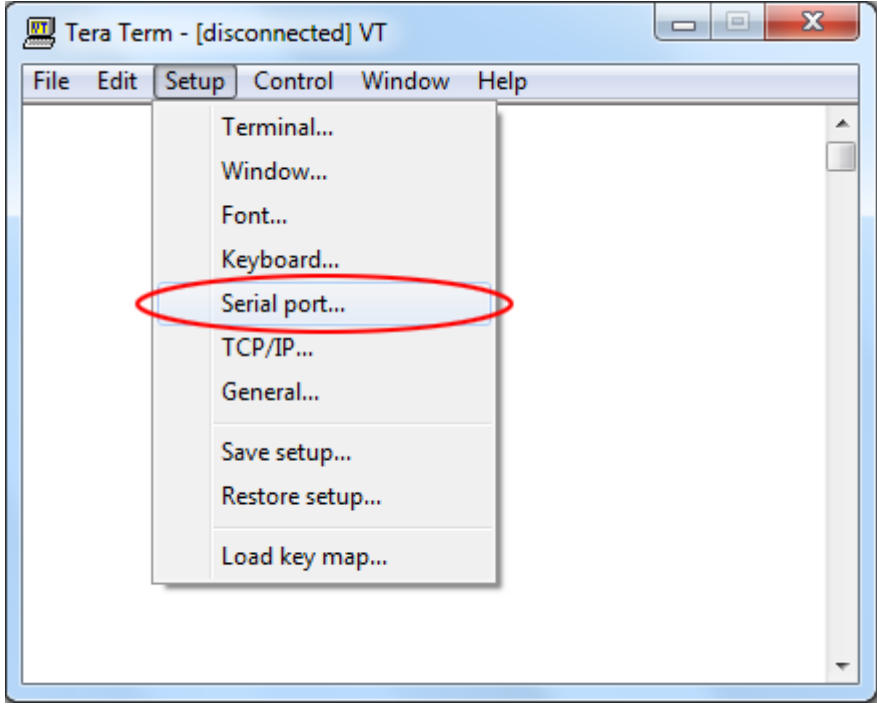

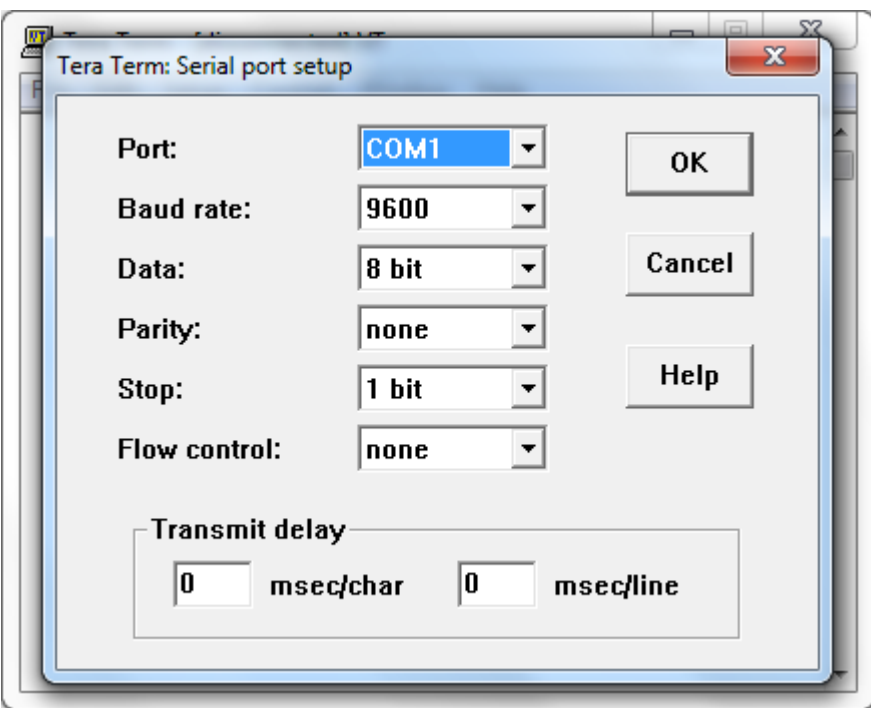

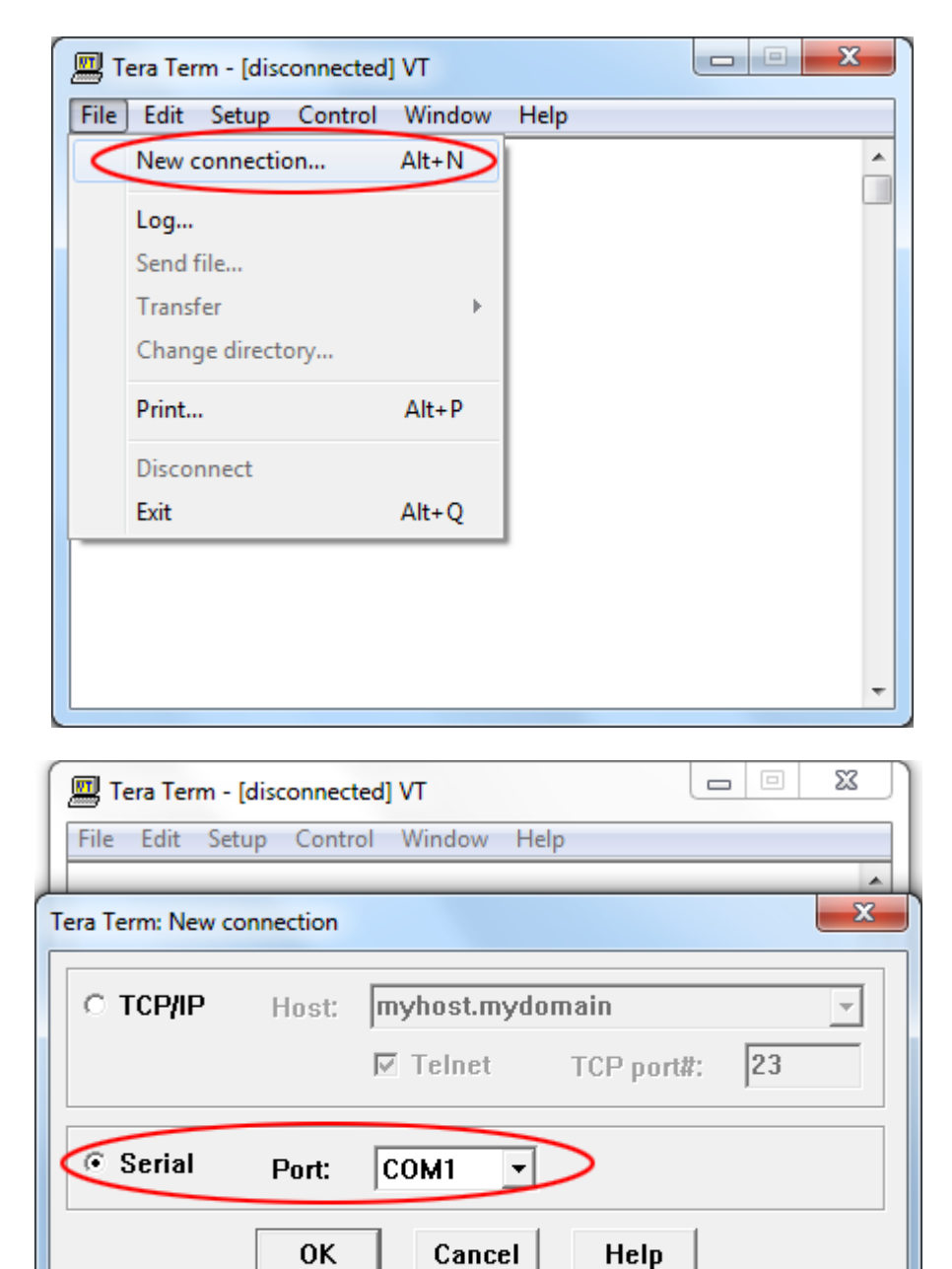

## **4- Inicie uma nova conexão, e seleciona Porta Serial:**

**5- Clique em OK, e novamente pressione ENTER, deverá aparecer a seguinte tela:**

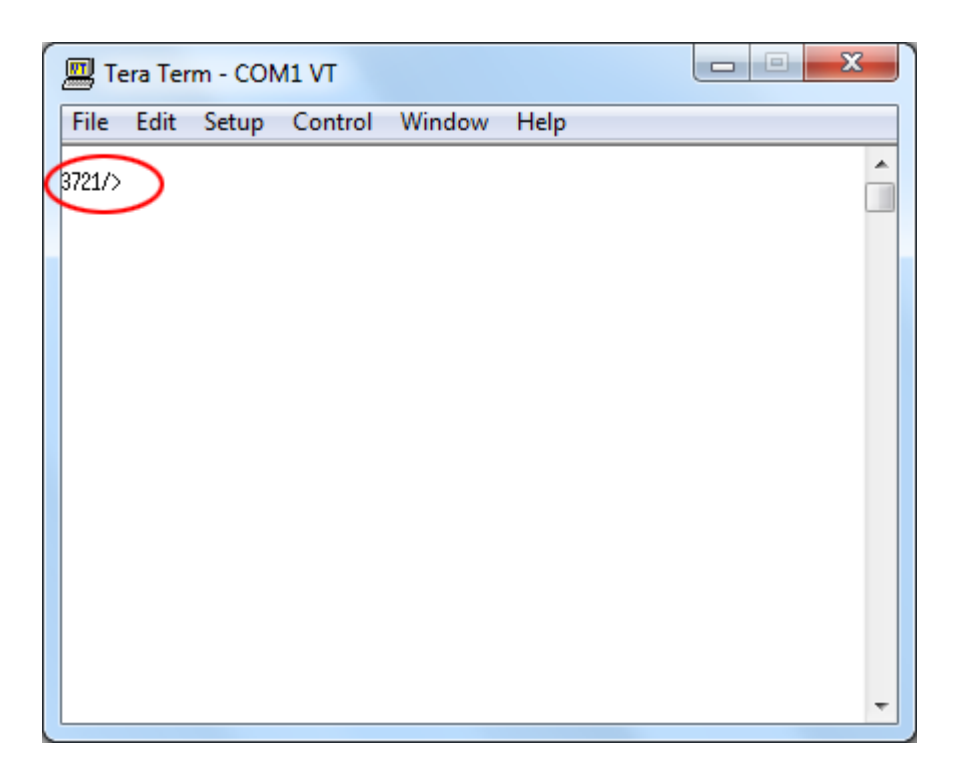

**Após isso será possível enviar comandos para a OLT pela Porta Console.**